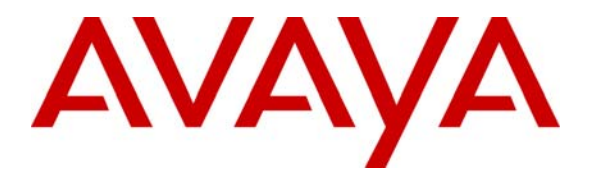

**Avaya Solution & Interoperability Test Lab** 

# **Application Notes for the Envision Performance Suite 8.2 with Avaya Predictive Dialer System Release 12 – Issue 1.0**

#### **Abstract**

The Envision Performance Suite 8.2 call recording solution was compliance tested with Avaya Predictive Dialer System 12. The objective of the test was to evaluate interoperability of these products in a call center environment. All test cases completed successfully. Information in these Application Notes has been obtained through compliance testing and additional technical discussions. Testing was conducted via the Developer*Connection* Program at the Avaya Solution and Interoperability Test Lab.

# **1. Introduction**

These Application Notes describe the configuration used to compliance test the Envision Performance Suite 8.2 solution with Avaya Predictive Dialing System Release 12. **Figure 1** provides the high level topology.

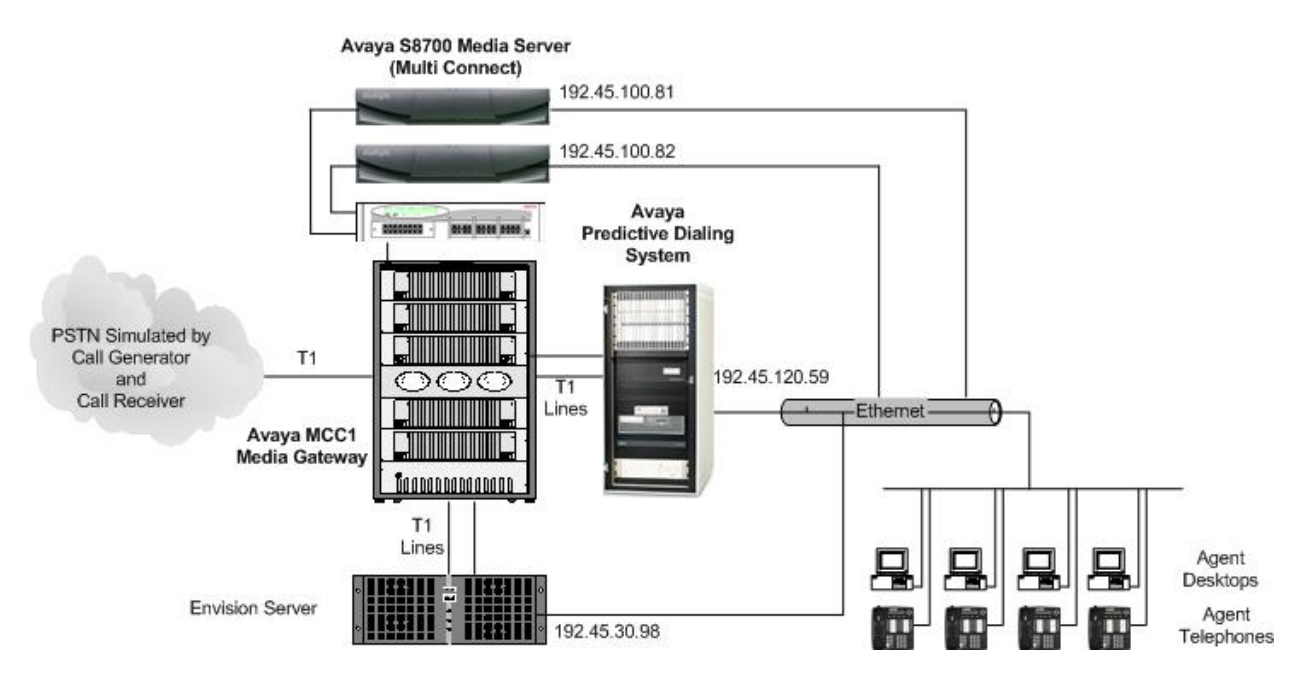

**Figure 1: Avaya Developer***Connection* **Compliance Test Configuration** 

The Envision Performance Suite is a hardware and software solution that consists of a Performance Suite Server with on-board telephony interfaces. The Envision Server is supported on Microsoft Windows 2000 Server and Microsoft Windows 2003 Server operating systems.

Envision Performance Suite uses the Event Services interface available on the Avaya Predictive Dialing System (PDS) and T1 lines on the Avaya Media Gateway to record calls arriving at agent telephones. In the test configuration, the Envision Server registered with the PDS for agent and call events such as AGENTONCALL, CALLCONNECTED, and CALLDISCONNECTED. These event types were used to determine when to begin and end recording.

# **2. Equipment and Software Validated**

The following equipment and software were used for the test configuration.

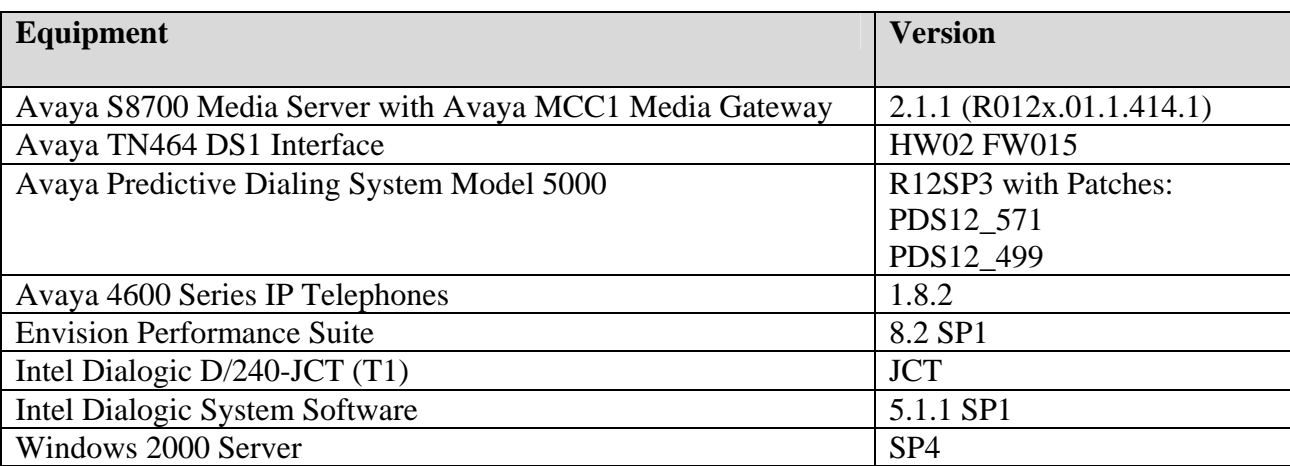

# **3. Configure Avaya Communication Manager**

These Application Notes address provisioning of Avaya Communication Manager as it relates to integration of Envision Performance Manage Suite. The trunk and station provisioning details are included here. For all other provisioning information, please refer to the Avaya Communication Manager product documentation.

The Avaya Communication Manager to Avaya PDS configuration is outside the scope of these Application Notes. It is assumed that this integration has been properly configured and is operating successfully.

### **3.1. Service Observe**

The Envision Server uses Communication Manager's Service Observe feature to record calls on agent telephones. Implementation of the required Service Observe feature on Avaya Communication Manager can be achieved using the following series of steps. These steps are performed through the System Access Terminal (SAT) interface. The Avaya Site Administration program can be used to access the SAT interface via a Telnet session.

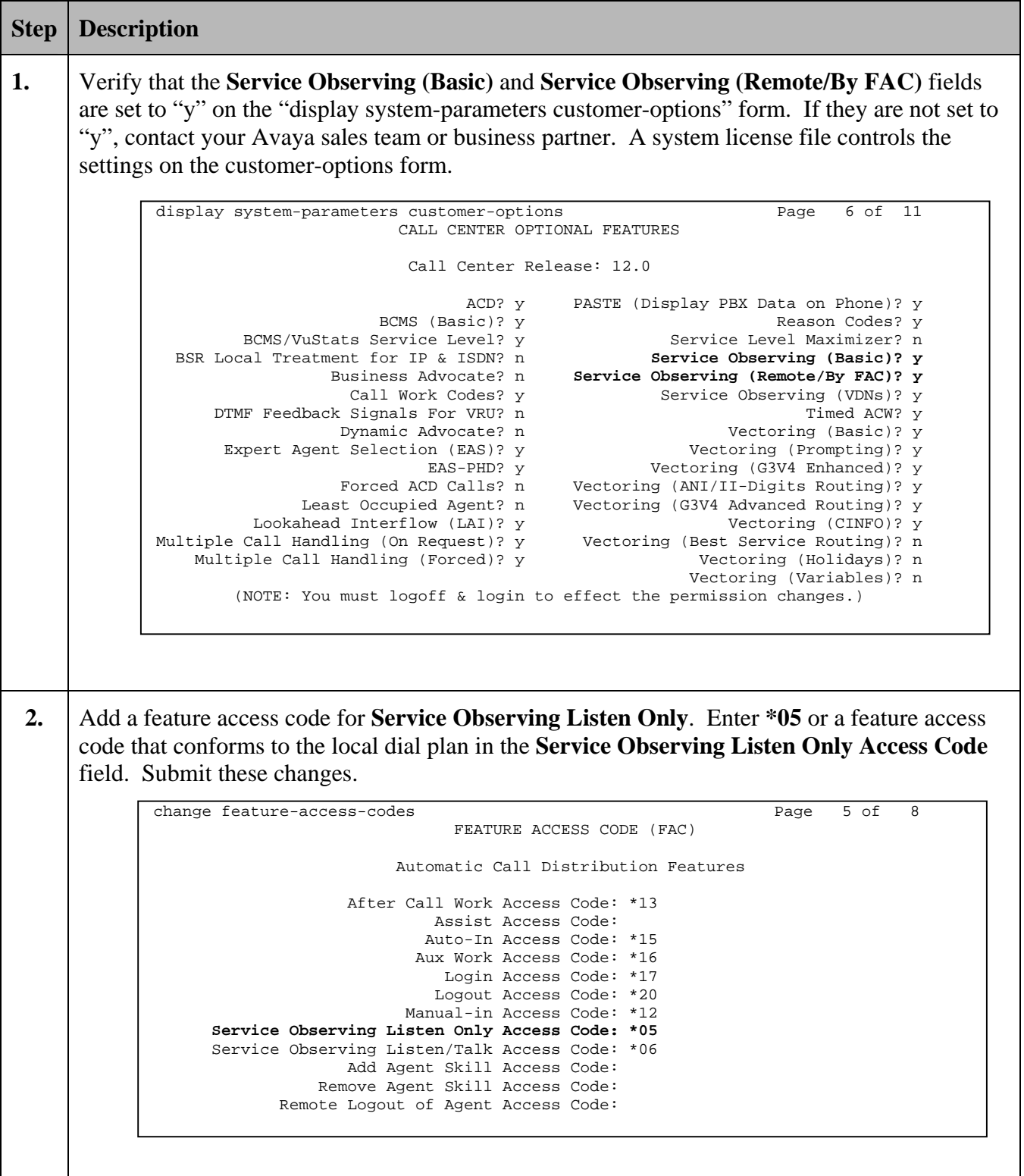

#### **3.2. DS1FD Lines from the MCC1 Media Gateway to the Envision Performance Suite Server**

The Envision Server uses  $T1<sup>1</sup>$  $T1<sup>1</sup>$  $T1<sup>1</sup>$  or E1 lines<sup>2</sup> [c](#page-4-1)onfigured as DS1FD stations to record telephone calls. Implementation of the required DS1FD stations on Avaya Communication Manager can be achieved using the following series of steps. These steps are performed through the System Access Terminal (SAT) interface. The Avaya Site Administration program can be used to access the SAT interface via a Telnet session.

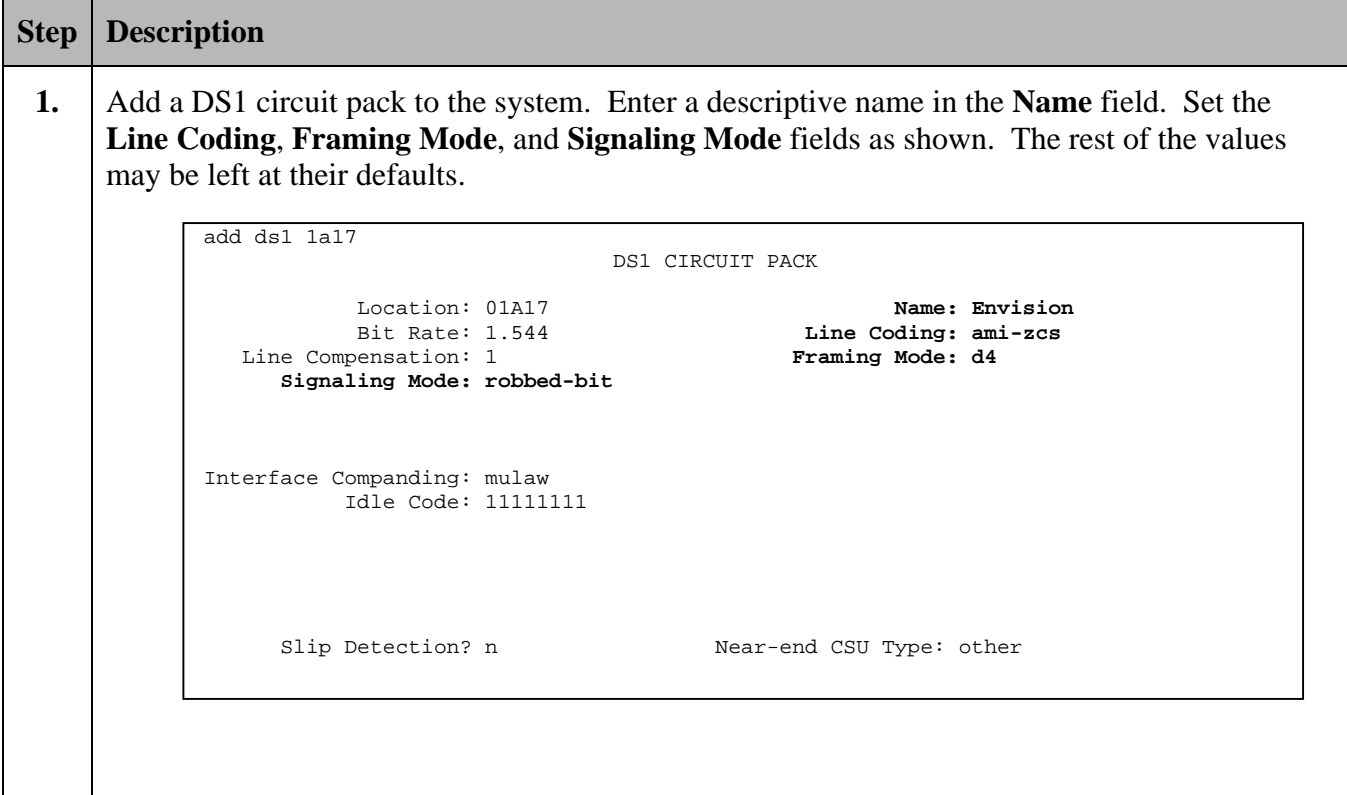

<span id="page-4-1"></span><span id="page-4-0"></span>

<sup>&</sup>lt;sup>1</sup> In the test configuration, T1 lines were used.<br><sup>2</sup> Analog lines may be used instead of, or in conjunction with, T1/E1 lines.

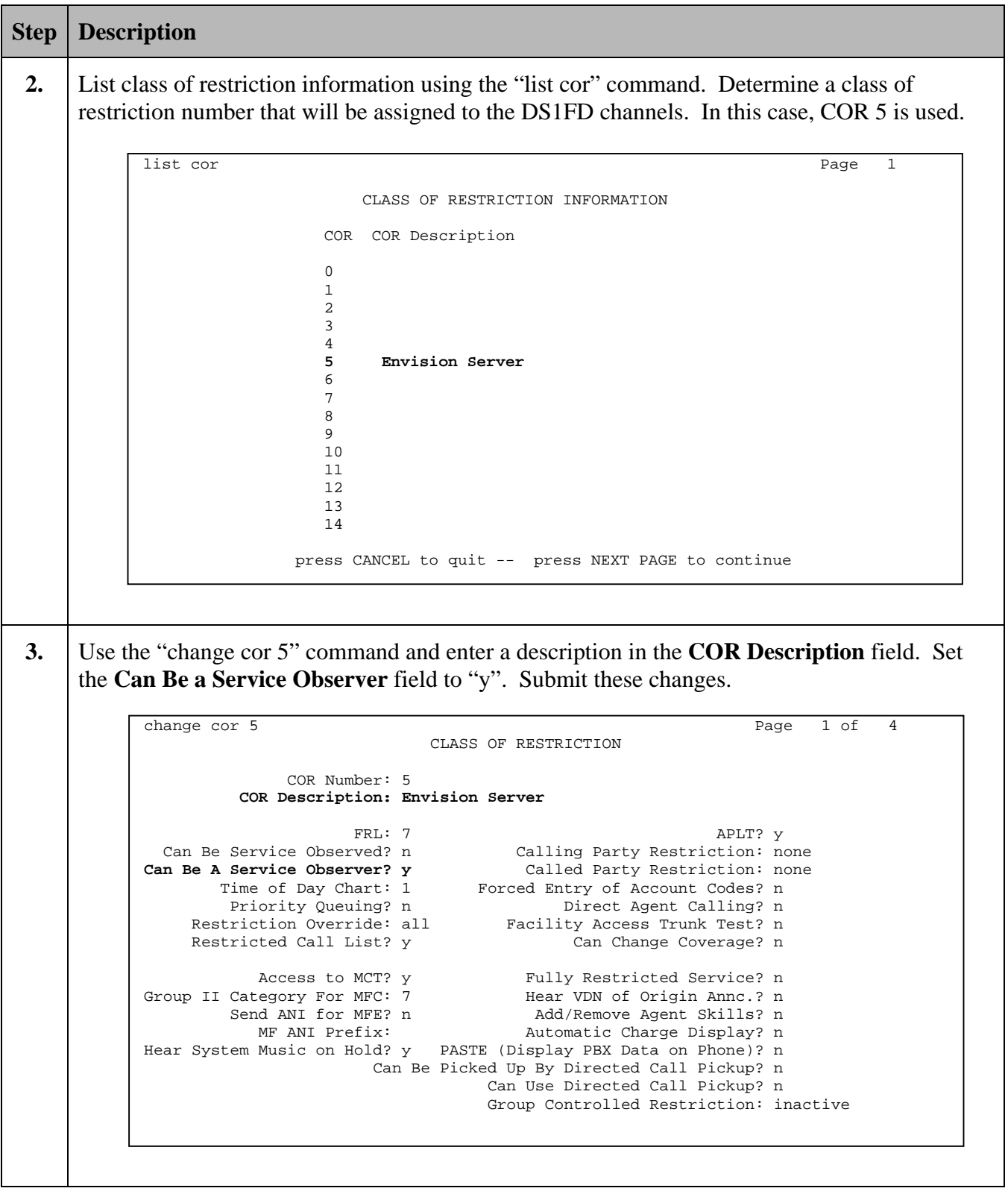

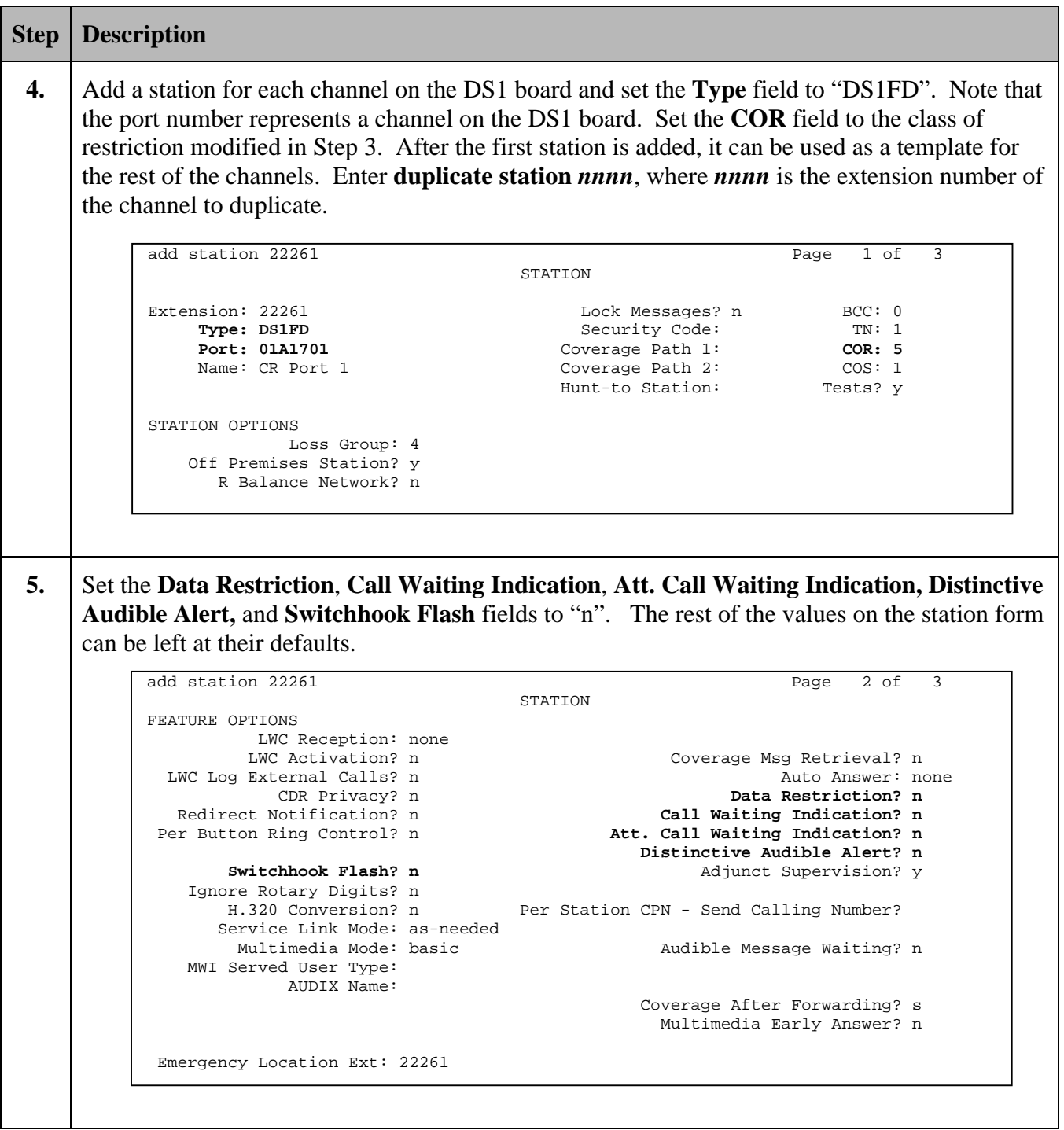

# **4. Configure the Envision Performance Suite System**

Initial provisioning of the Envision Performance Suite Server is done by Envision on behalf of their customers. The following section provides an overview of the configuration steps necessary for the Telephony Interface, PDS link, and agent IDs for Envision Performance Suite 8.2.

The following steps are performed by Envision prior to delivery/installation of the system.

#### **4.1. Programming the Telephony Interface Boards**

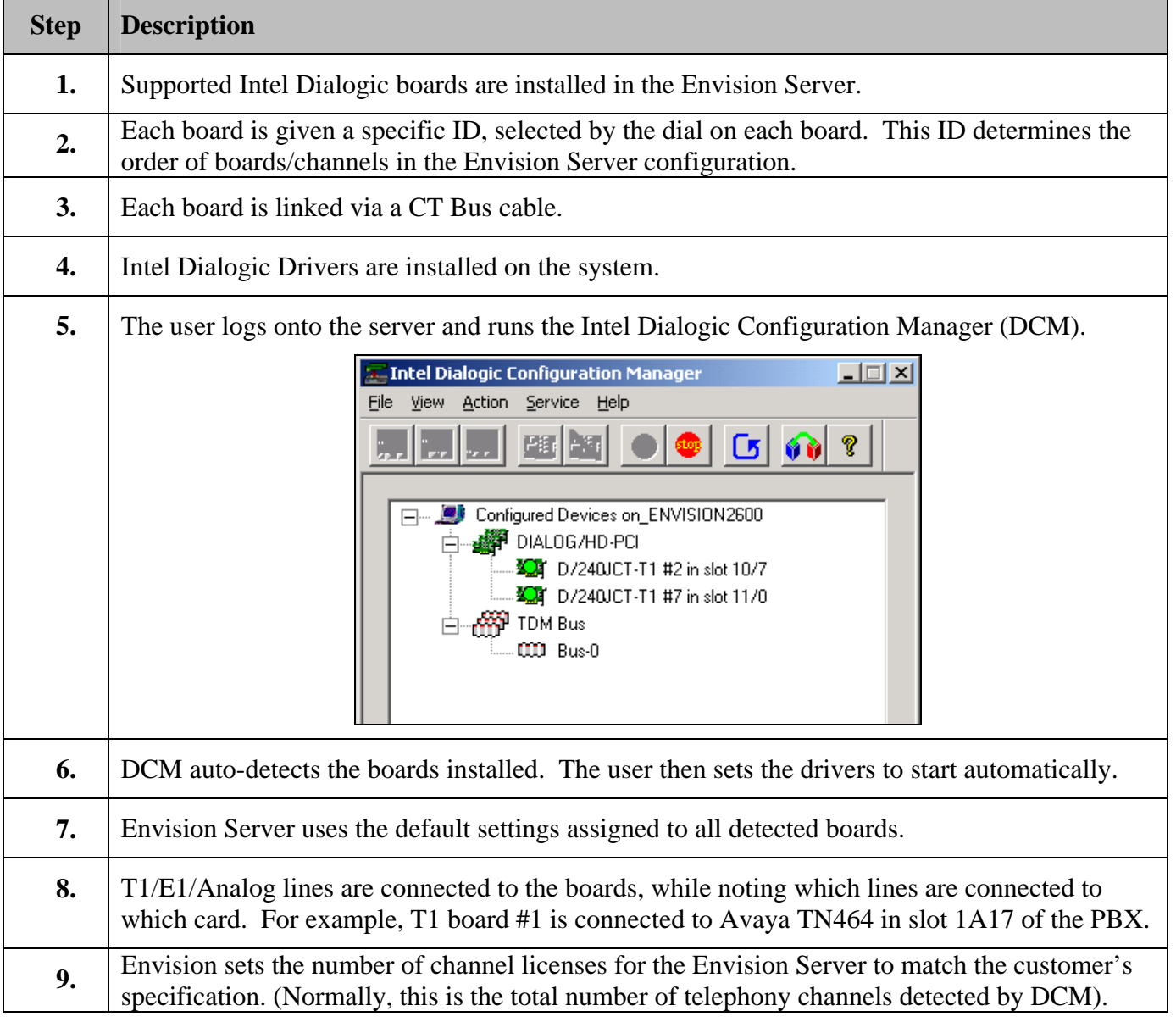

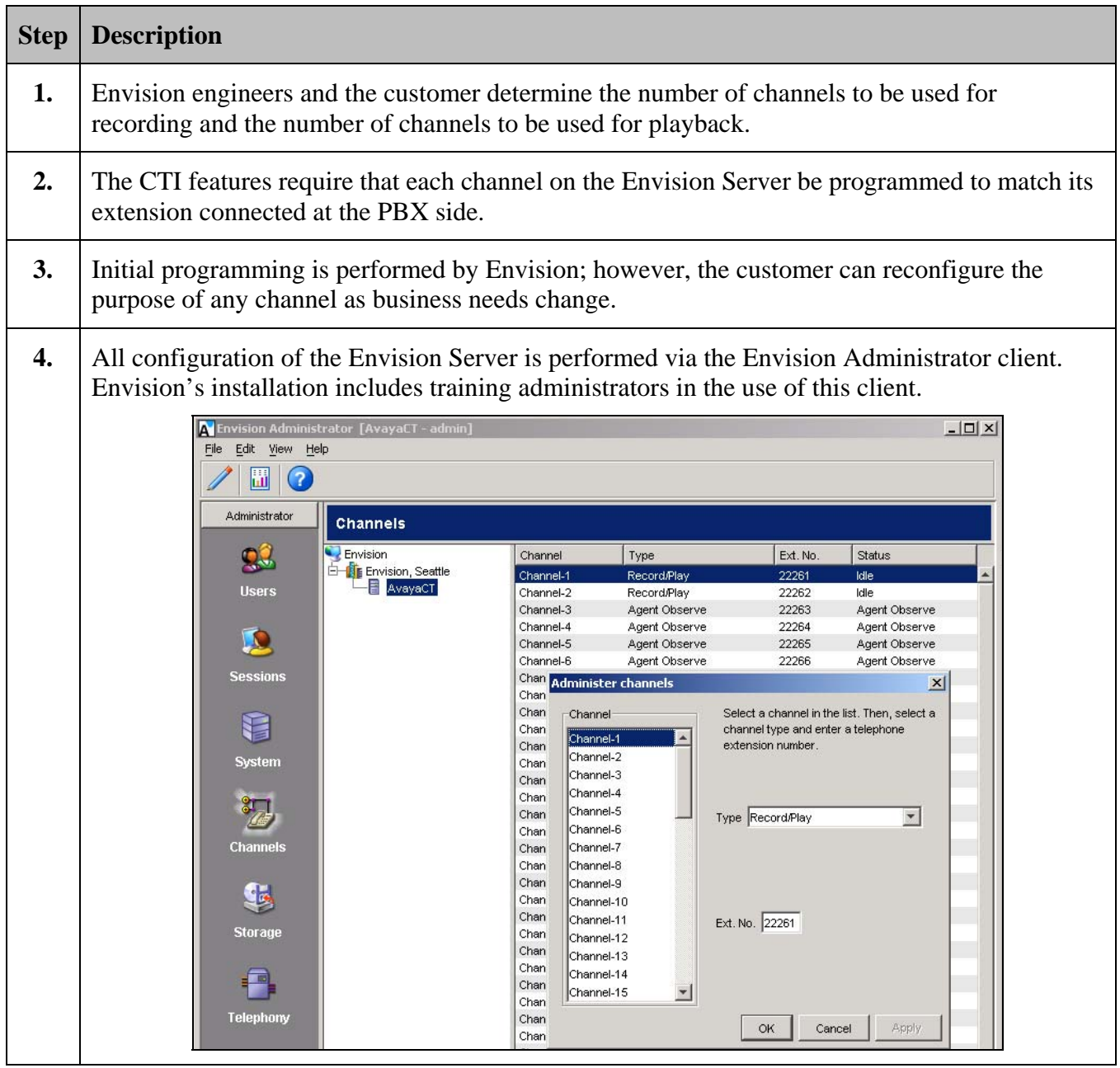

### **4.2. Programming Envision Server Channels**

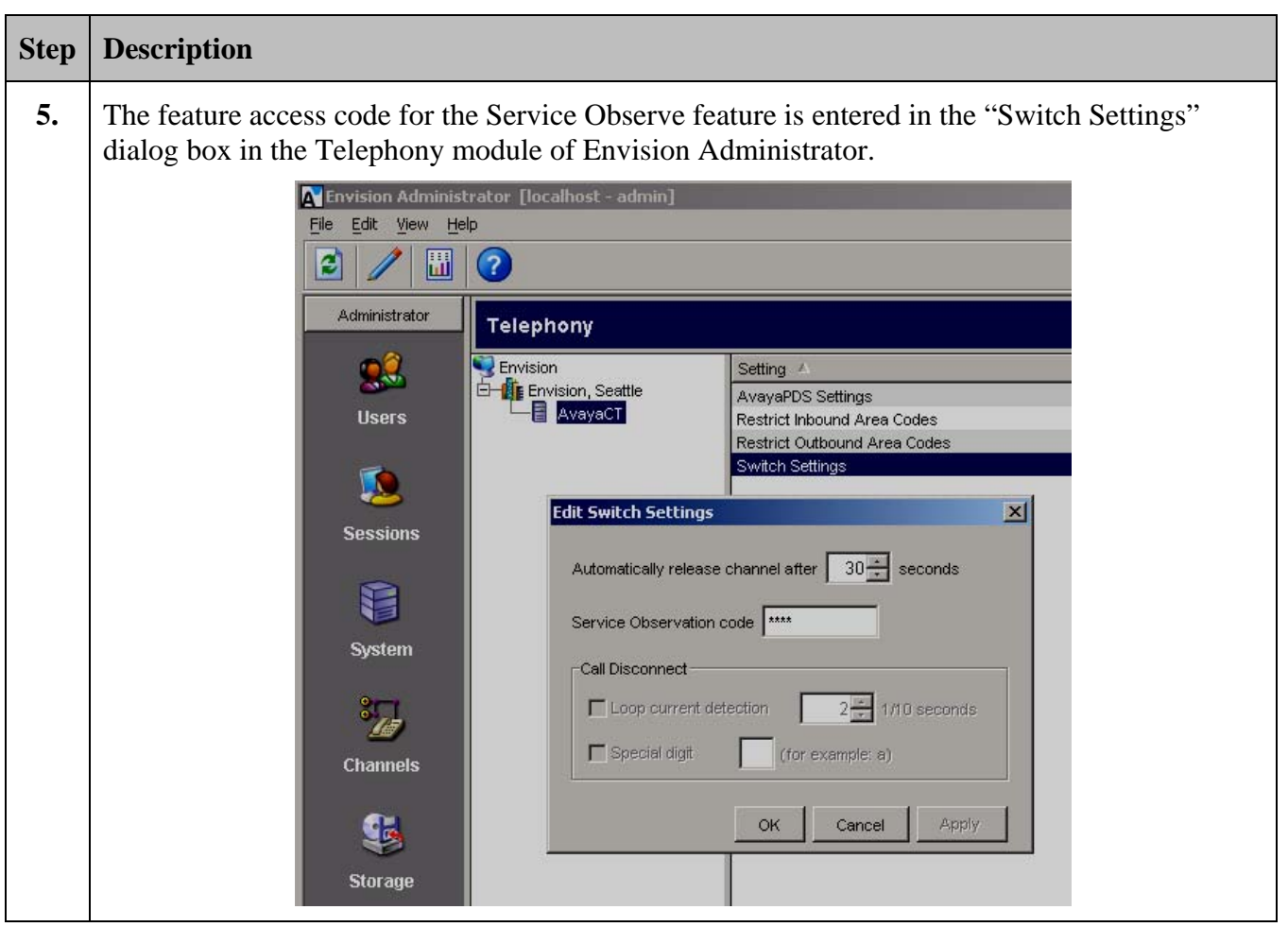

#### **4.3. Programming Avaya PDS Link Parameters for the Envision Server**

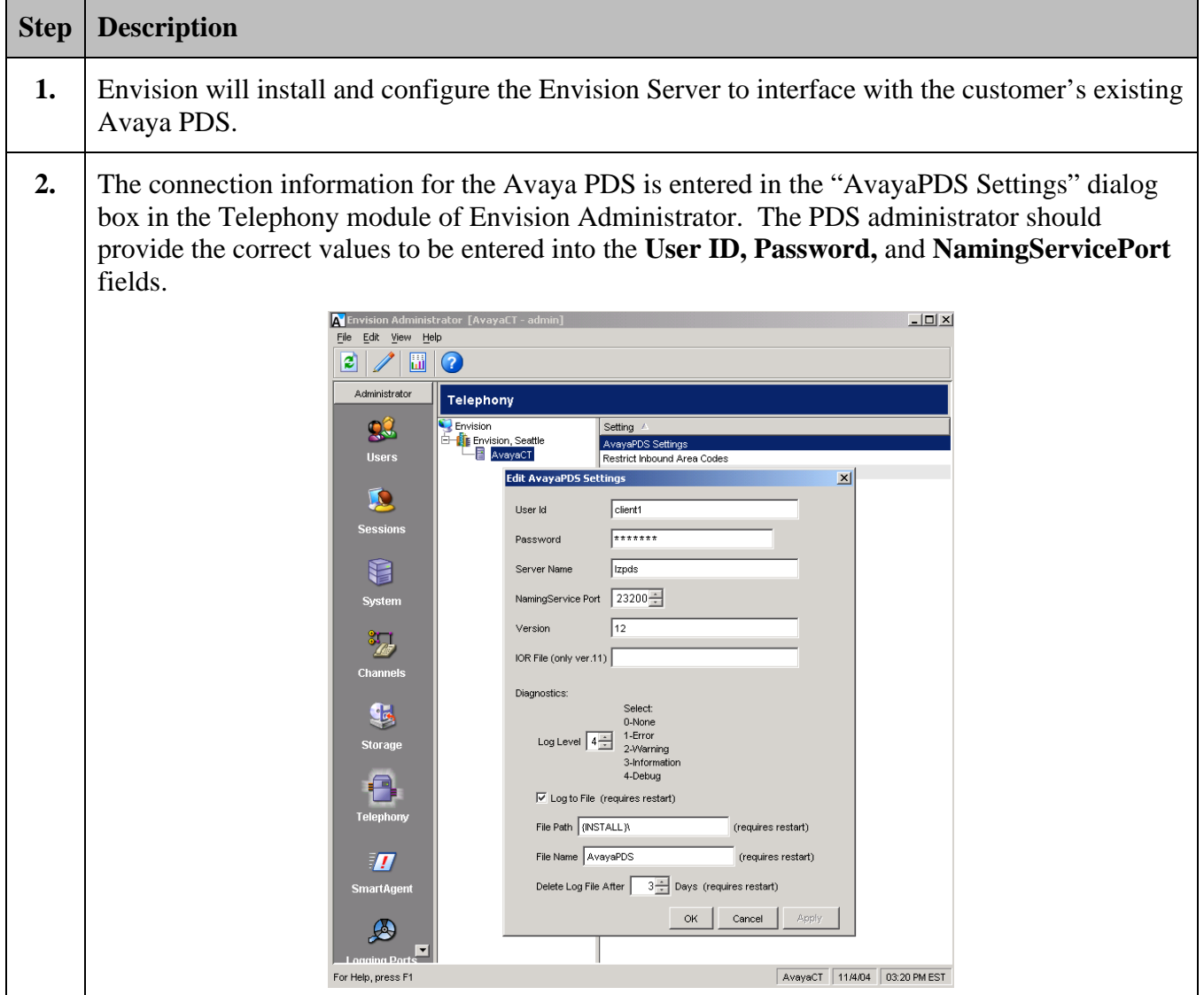

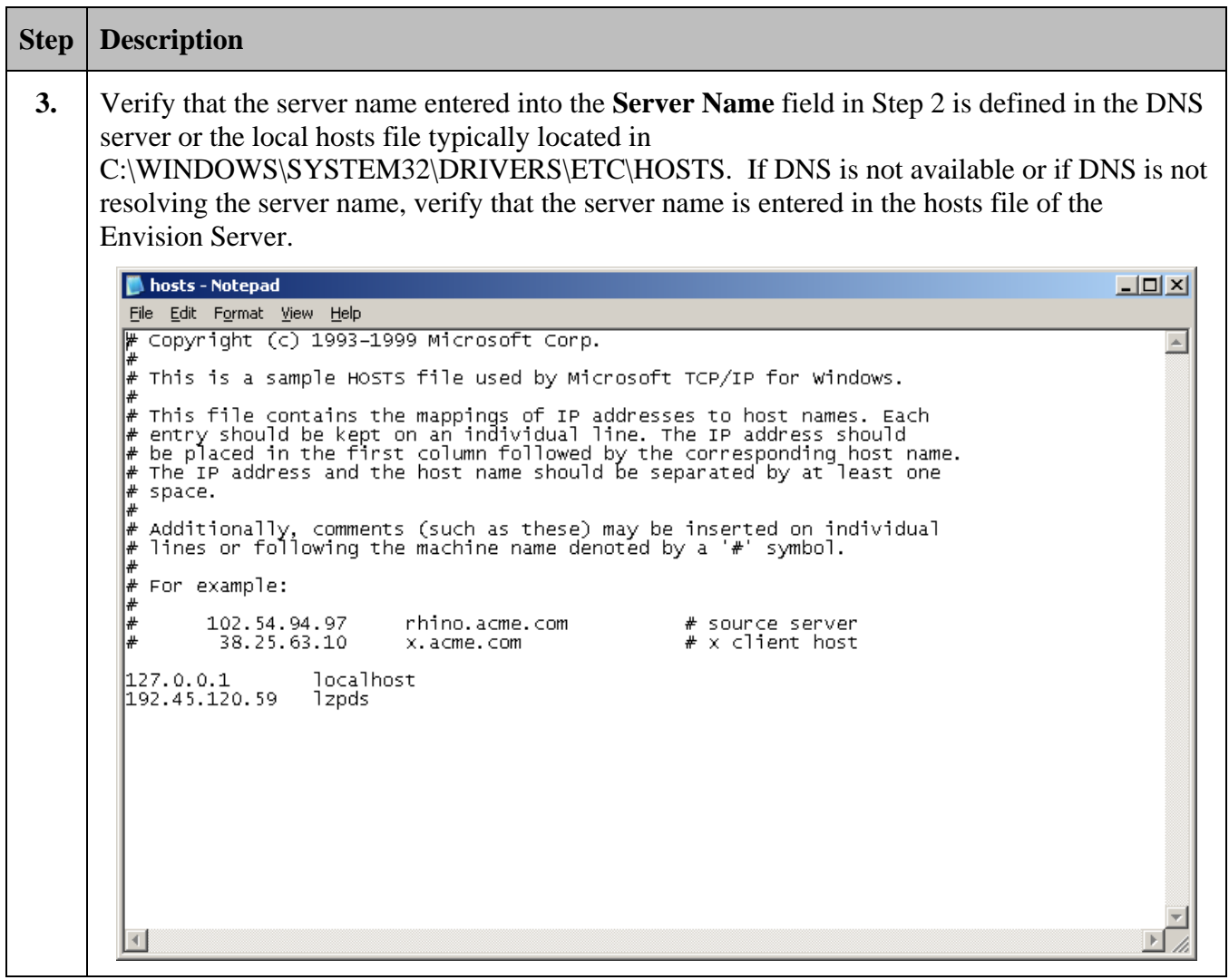

#### **4.4. Administering Agents in Envision Performance Suite**

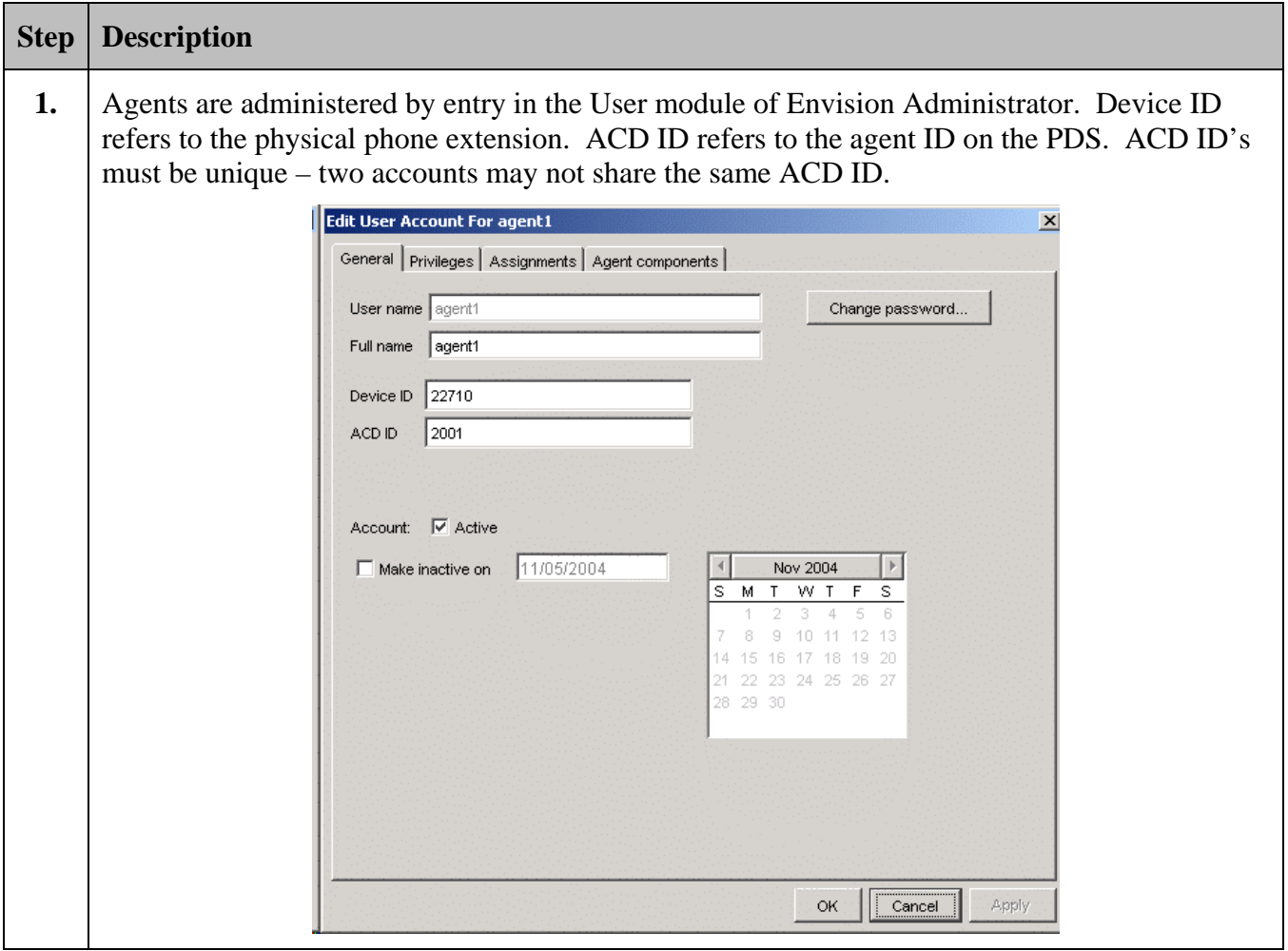

# **5. Interoperability Compliance Testing**

This Interoperability Compliance Test included load and serviceability testing. Serviceability tests included recoverability after link outages. Basic feature functionality was exercised as part of the load test scenarios. Performance measurements were collected from the Avaya S8700 Media Server and the Envision Performance Suite.

### **5.1. General Test Approach**

Serviceability and basic functionality test cases were performed manually. During the manual tests, outbound calls were made by the PDS to a simulated Public Switched Telephone Network and answered calls were delivered to agent telephones. Audio of recorded calls was retrieved using Envision's Quality Monitoring client and Envision's web-based Agent Desktop client.

During the load testing, agents were logged in and joined to a PDS job. The PDS delivered answered calls to agents for sustained periods.

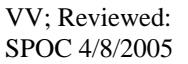

Solution & Interoperability Test Lab Application Notes ©2005 Avaya Inc. All Rights Reserved.

#### **5.2. Test Results**

All test cases passed successfully. No errors were detected.

### **6. Verification Steps**

#### **6.1. DS1FD Stations via the SAT**

The T1 line(s) from the MCC1 Media Gateway to the Envision Server can be verified through the SAT administration interface. The Avaya Site Administration program can be used to access the SAT administration interface via a Telnet session.

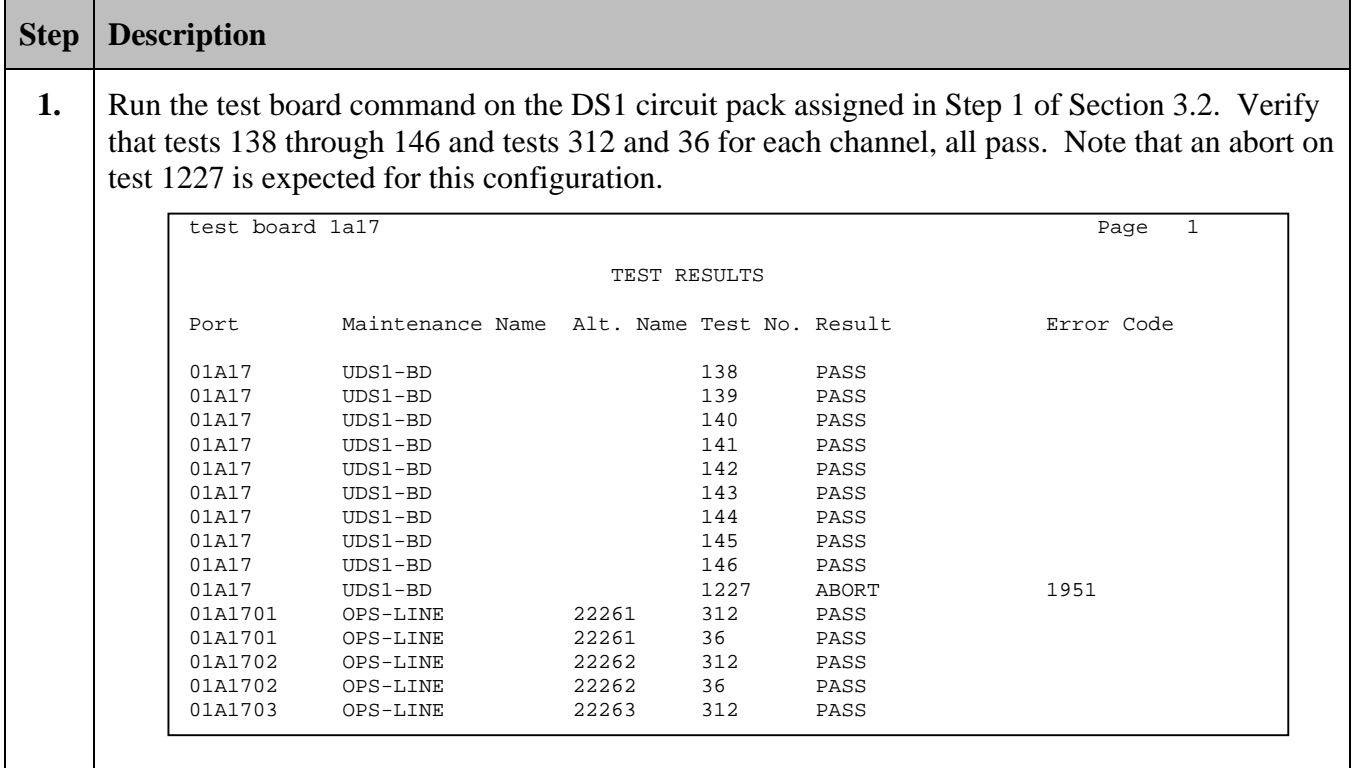

### **6.2. DS1FD Stations via the Envision Server**

The T1 line(s) from the MCC1 Media Gateway to the Envision Performance Suite Server can also be verified through the Envision Server.

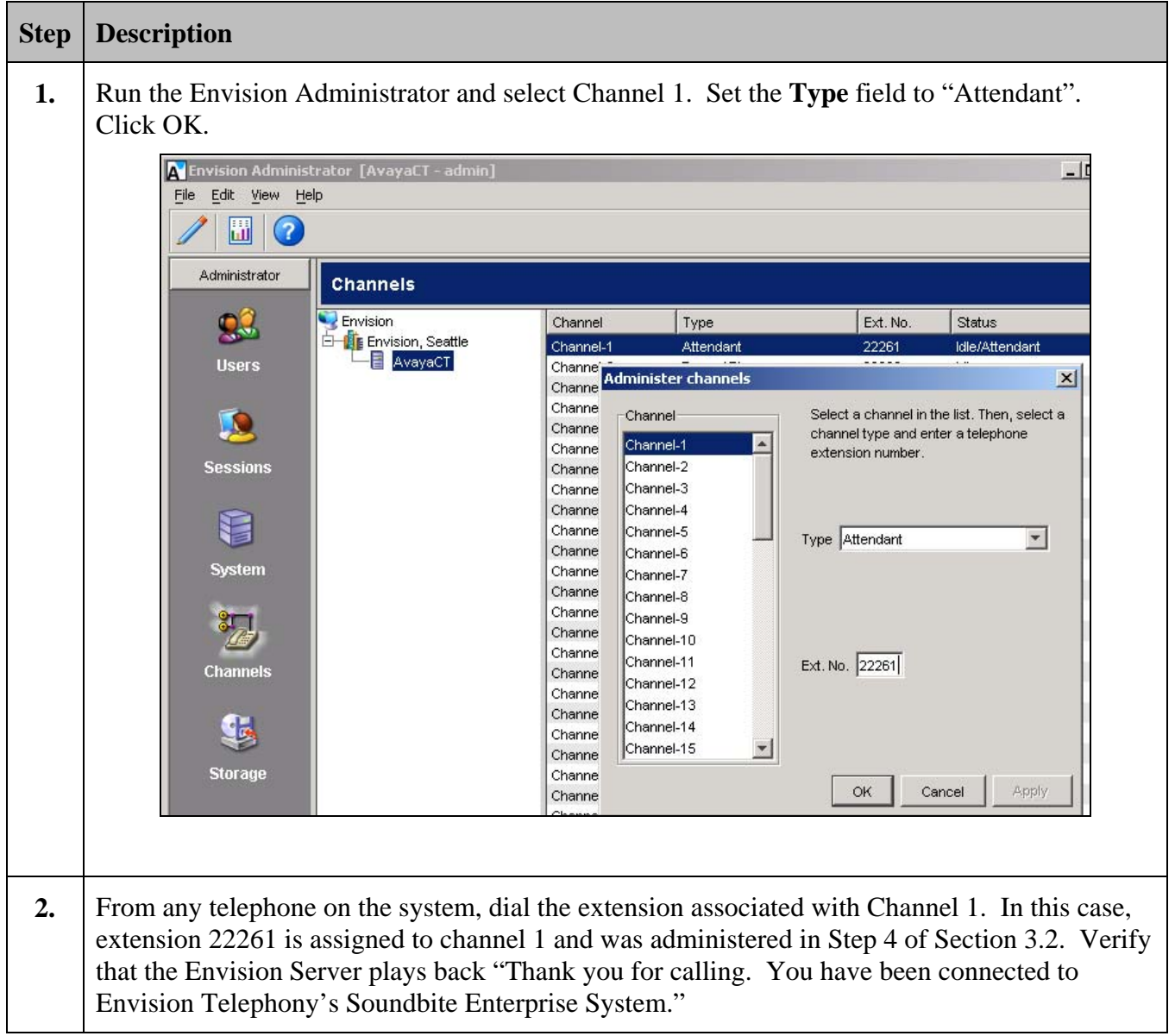

# **7. Support**

For technical support on Envision Performance Suite, contact Envision Customer Support at (206) 225-0800 x600 or via e-mail at help@envisioninc.com. Technical support is also available at the Envision web site on [http://www.envisioninc.com](http://www.envisioninc.com/)

### **8. Conclusion**

Envision Performance Suite Version 8.2 call recording solution was compliance tested with Avaya Communication Manager 2.1.1. All feature functionality and load test cases completed successfully.

# **9. Additional References**

The following documents can be found at [http://support.avaya.com](http://support.avaya.com/):

- Administrator's Guide for Avaya Communication Manager, Issue 8, June 2004; Doc ID: 555-233-506
- Feature Description and Implementation for Avaya Communication Manager, Issue 1, June 2004; Doc ID: 555-245-205
- Administration for Network Connectivity for Avaya Communication Manager, Issue 8, June 2004; Doc ID: 555-233-504

The following document is available on the Event Services SDK 2.0 CD ROM: Avaya Predictive Dialing System, SDK – DRAFT VERSION ONLY, June 2002

The following document is available from Envision: Envision Administrator User Guide, Version 8.2

#### **9.1. Glossary**

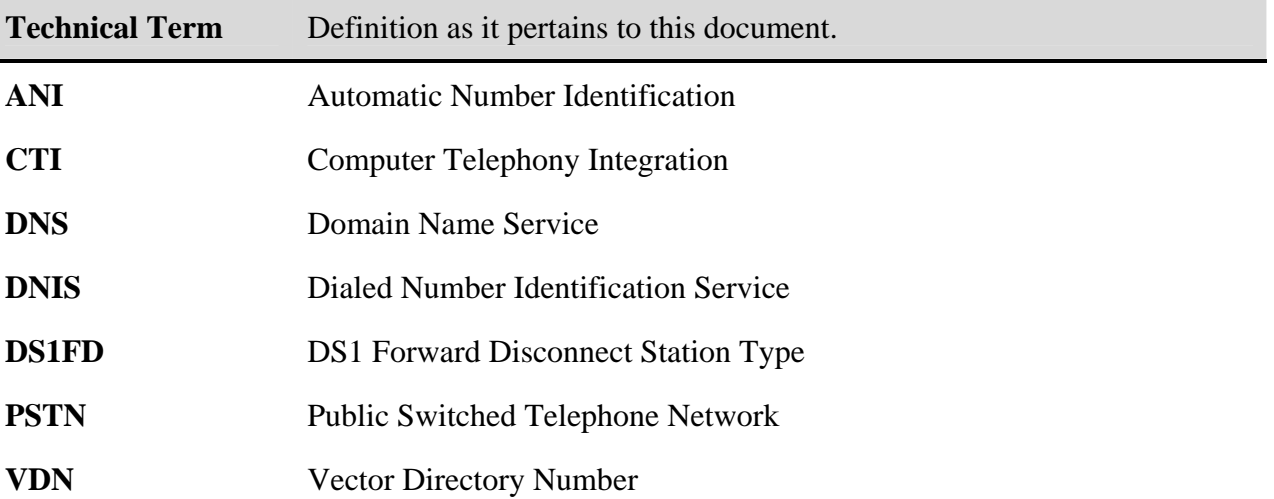

#### **©2005 Avaya Inc. All Rights Reserved.**

Avaya and the Avaya Logo are trademarks of Avaya Inc. All trademarks identified by ® and ™ are registered trademarks or trademarks, respectively, of Avaya Inc. All other trademarks are the property of their respective owners. The information provided in these Application Notes is subject to change without notice. The configurations, technical data, and recommendations provided in these Application Notes are believed to be accurate and dependable, but are presented without express or implied warranty. Users are responsible for their application of any products specified in these Application Notes.

Please e-mail any questions or comments pertaining to these Application Notes along with the full title name and filename, located in the lower right corner, directly to the Avaya Developer*Connection* Program at devconnect@avaya.com.